## **DC Sweep Simulation**

Author: Jinhua Wang

A common-source amplifier with diode-connected load is used as example

- 1. First create a schematic that matches the figure. Please refer to "**01\_Schematic\_Creation**" if you do not know how to create a schematic
	- a. Use "**vdc**" for VDD, and set it to **1.8 V**
	- b. Use "**vdc**" for input, you do not need to set values for it

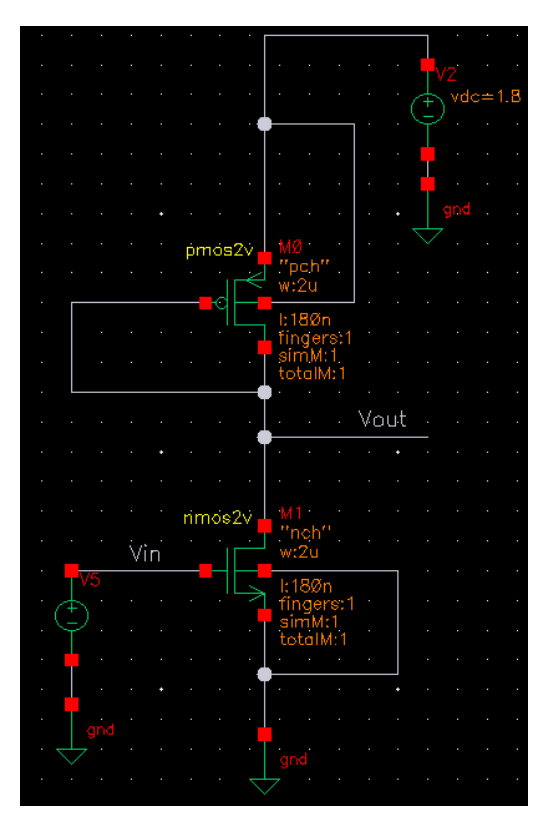

- 2. Go to **Launch**, select **ADE L**
- 3. Select **Choose Analyses**
- 4. Set **Analysis** to **dc**
- 5. Under **Sweep Variable**, check **Component Parameter**

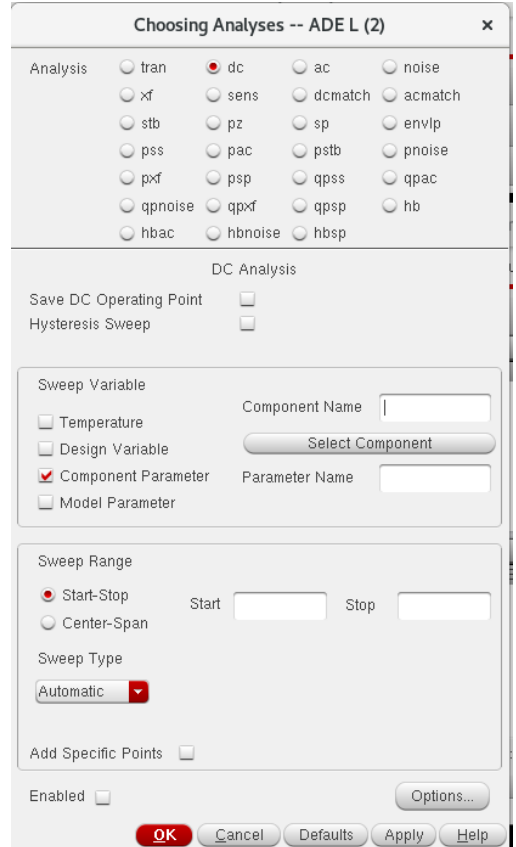

- 6. If you know the names of the component and the parameter that you want to sweep, enter their names in **Component Name** and **Parameter**. If you do not know them, click **Select Component**
- 7. Your schematic will pop up, and click **V5**, which is the **input voltage source**
- 8. **Select Component Parameter** window will pop up, click **DC voltage** and then click **OK**

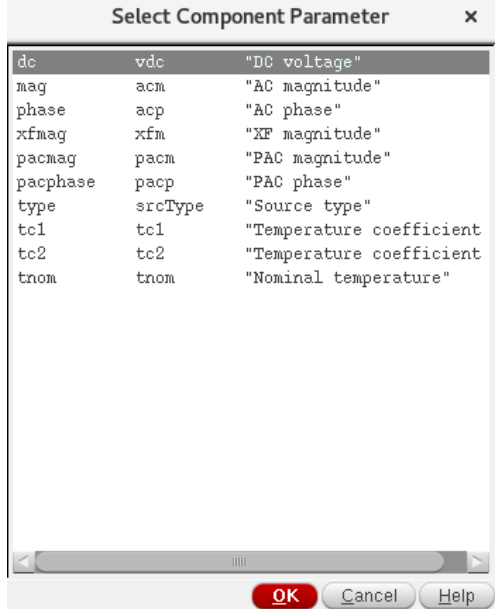

9. Set the **Sweep Range** as below, and click **OK**

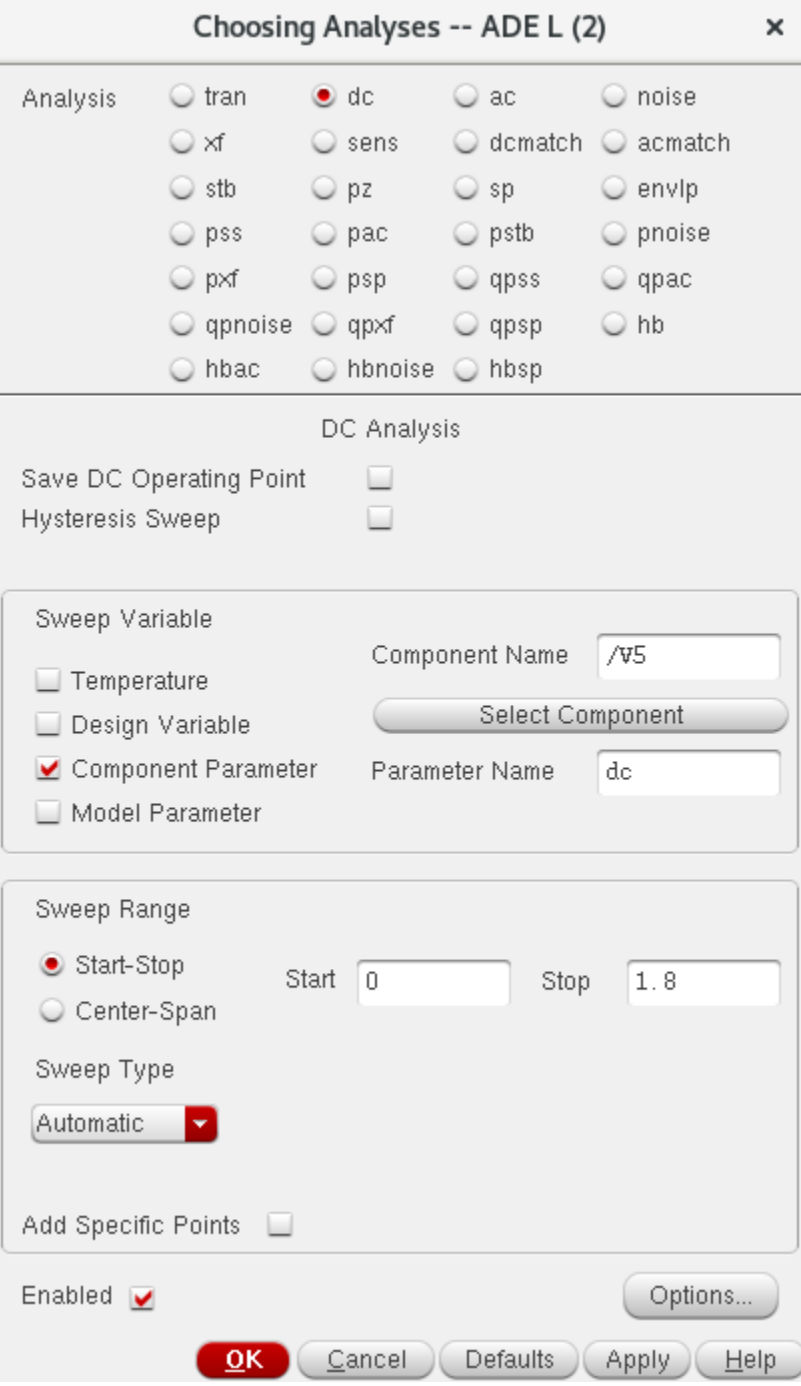

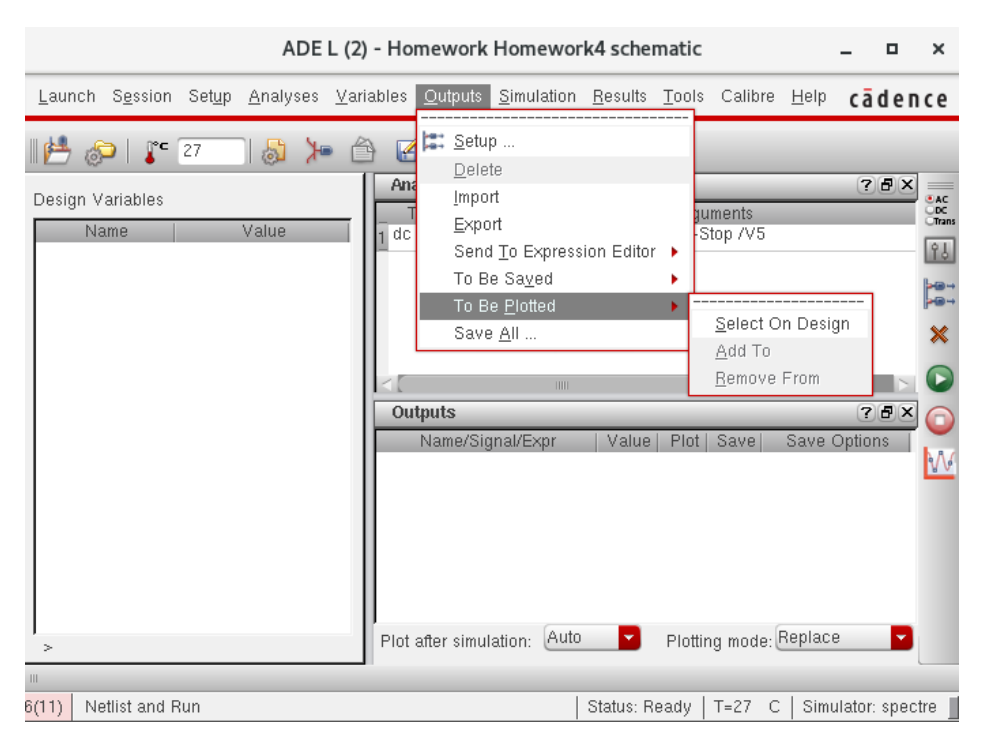

## 10. In **ADE L**, click **Outputs** - **To Be Plotted** - **Select On Design**

11. Select the input and output wires on the schematic

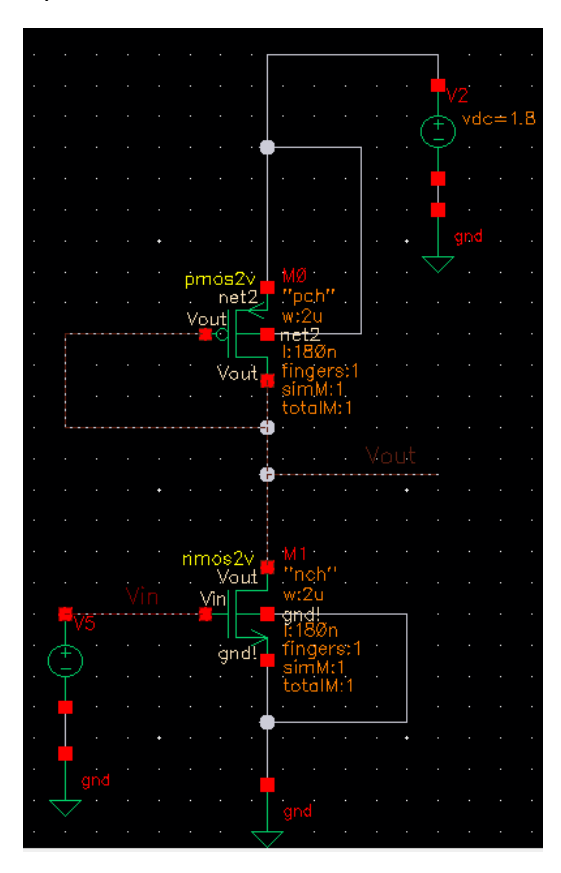

- 12. Click Netlist and Run in ADE L
- 13. The DC sweep plot will pop up

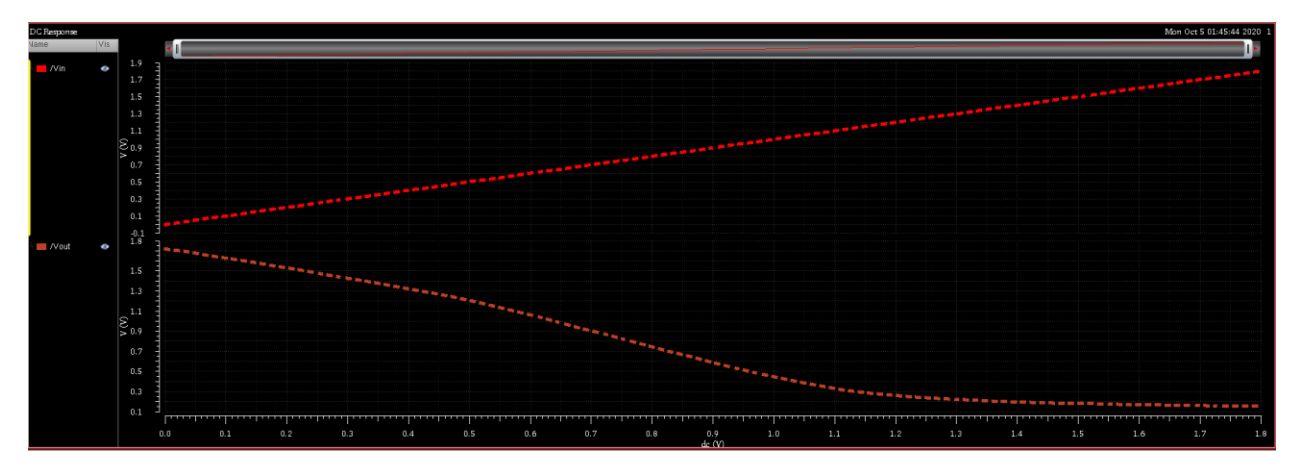